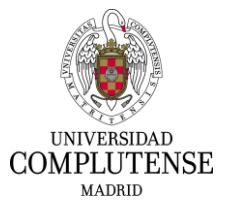

## **PLATAFORMA TALLERES DE APOYO A LA INVESTIGACIÓN**

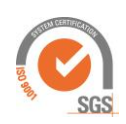

**DIPTICO PÁGINA WEB**

Versión 4.10

## **1. Acceso a la Web de la Plataforma de Talleres**

Existen dos formas de acceder a la página web de la Plataforma:

- 1. Vamos a la web principal de la UCM y utilizamos el camino: Investigar -> Investigación -> Centros de Asistencia a la Investigación (CAI) -> **Plataforma Talleres de Apoyo a la Investigación**.
- 2. De forma más rápida, escribimos **http://cai.ucm.es** en la barra de direcciones del navegador y luego **Plataforma de Talleres de Apoyo a la Investigación**.

## **2. Aspecto de la página web**

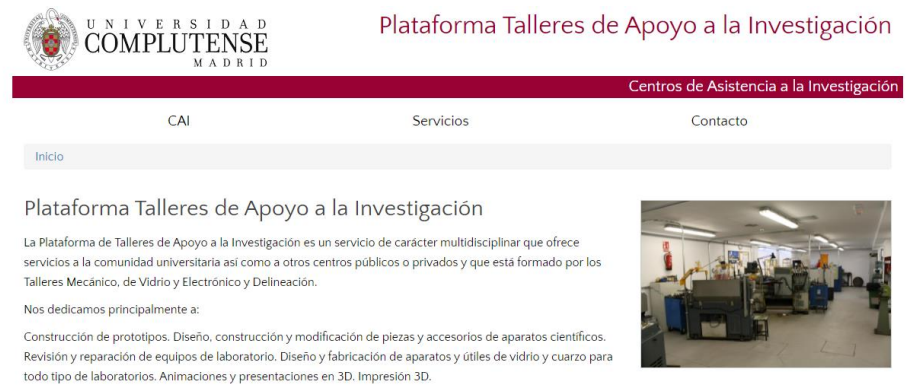

En el tablón de anuncios inferior tenemos los avisos relativos a los talleres. En el menú superior las opciones son:

- 1. **CAI:** Muestra información sobre las técnicas, personal, etc…
- 2. **Servicios:** Se indican cada uno de los sercicios ofertados, así como sus tarifas vigentes.
- 3. **Contacto:** Se incluye el plano de localización y datos de contacto de cada servicio.

## **3. Acceso a la sección de "Peticiones Online"**

Debemos seleccionar un servicio en el menú superior y luego, a la derecha, Solicitar este servicio.

Una vez haya accedido a la página de peticiones, aparecerá la siguiente página web:

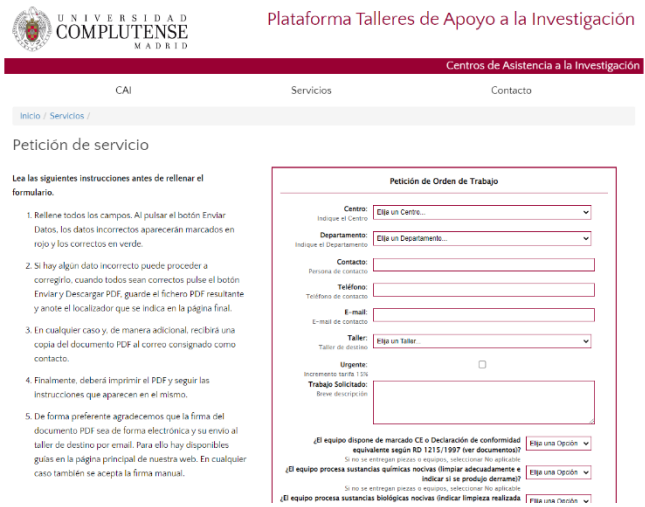

Lea atentamente la información de dicha página y continúe con la solicitud de alta de trabajo tal y como allí se le indica. El proceso comienza rellenando un formulario y finaliza mediante la descarga de un documento **pdf** para su posterior firma. Si la firma es electrónica, como preferimos, puede enviar el pdf firmado por mail. En caso contrario, lo entregará impreso impreso junto con los equipos o componentes en el taller destinatario.

Para cualquier duda o consulta póngase en contacto a través de **taller.electronico@ucm.es** o mediante el teléfono **91.394.44.99.**